## 知 GAP2000添加静态路由提示操作失败

[网闸](https://zhiliao.h3c.com/questions/catesDis/398) **[薛佳宇](https://zhiliao.h3c.com/User/other/23524)** 2020-03-26 发表

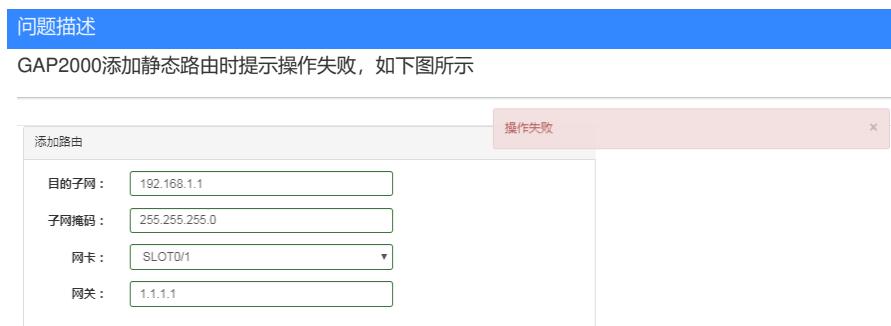

## 解决方法

GAP2000设备添加静态路由时需要遵循如下规则:

1:目的子网与网关不得在同网段

2: 如果添加24位掩码路由则目的子网需要写成xx.xx.xx.0的格式, 同理16位路由需要写成xx.xx.0.0, 8

位要写成xx.0.0.0

3:网关地址需要跟所选择网卡上的任意一个ip同网段